## MMメール2資料 全般的な設定 「9.フォント」マニュアル

作 成:寺 岡 善 隆 編 集:花井綾子・井上勝代 作成日:2 0 0 7 年 3 月

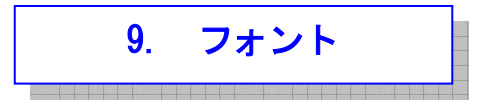

ツリービュー、リストビューで使用するフォントと受信メールの閲覧、

送信メールを作成するエディタのフォントを指定します。

MMメール2を立ち上げ「F9キー」で「全般的な設定」の画面を開き、[Shift + Tab]で、

「基本のタブ」まで行き、

右矢印キーで「フォントのタブ」まで行き、[Tab キー]で各項目をたどり「フォント」の設定を、 行なってください。

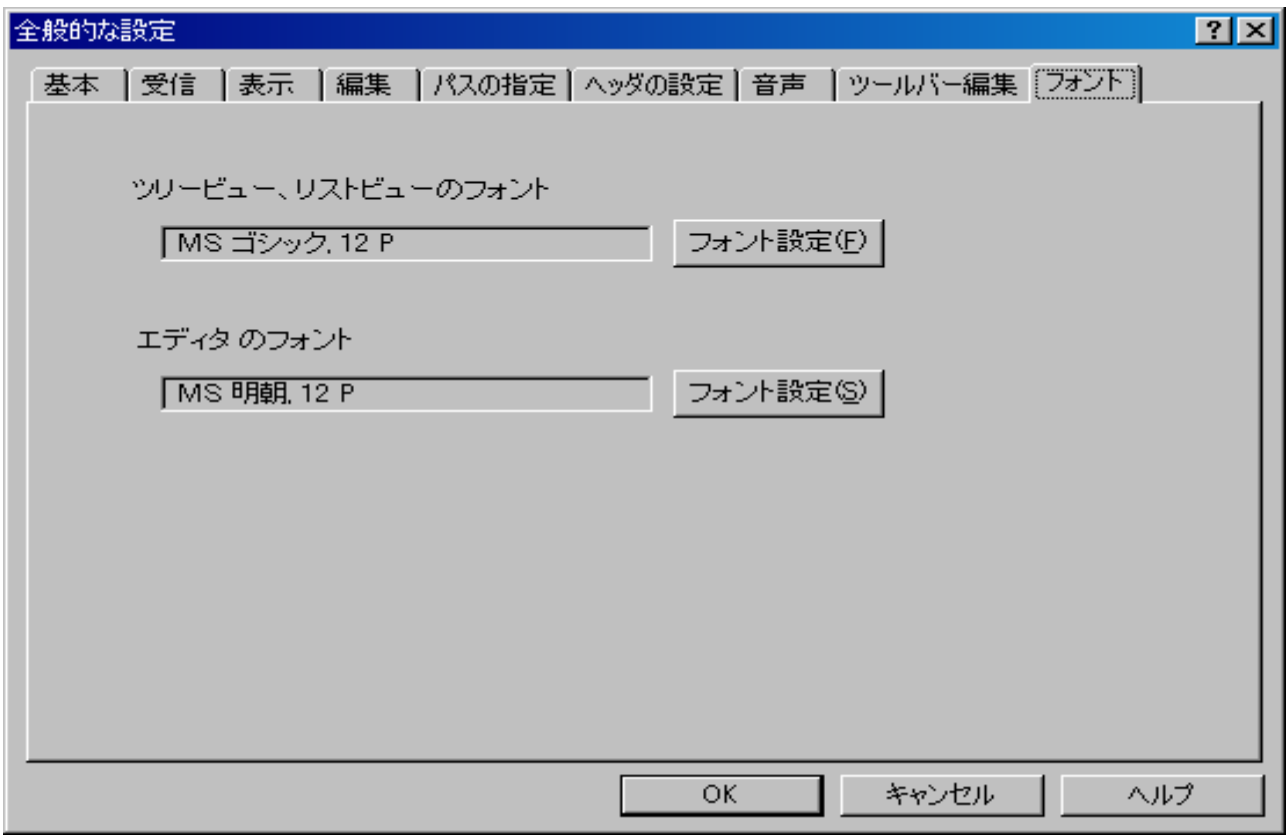

ただし、ツリービュー、リストビューで使用するフォントのフォントスタイルは標準に固定されていま すので、フォントスタイルの設定を斜体や太字に変更されても無意味です。

エディタのフォントスタイルの変更は可能です。

設定を変更したときには、[Tab キー]で「OK」まで行き[Enter]すると設定画面は閉じ、設定が有効と なります。